# **VOLKSWAGEN GROUP ITALIA S.P.A.**

# **Manuale di installazione vivavoce BLUETOOTH**

Impianto dedicato alle vetture con tasti di controllo BOARD COMPUTER e Display MFA PLUS. Connessione QUADLOCK 2012 e Piattaforma MQB **Le vetture devono essere prive di amplificatore separato.**

- **GOLF VII**
- **LEON '13**
- **OCTAVIA '13 (la scrittura delle informazioni su display MFA PLUS non è prevista su vetture allestite con radio SWING)**

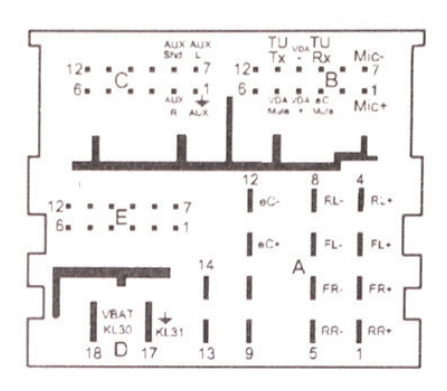

**N° catalogo MYSGPABC0100**

*Prima di procedere all'installazione del sistema è buona norma aggiornare entrambe le centrali incluse nel kit con ultima revisione disponibile sul sito web dedicato alle case auto:*

# *www.metasystem.it/cardealer*

*In questo modo si installeranno kit sempre attuali e le problematiche saranno limitate e facilmente risolvibili.*

*Questo manuale fa riferimento al prodotto MYSGPABC0100 con:*

*- Modulo comando al volante A6006900 aggiornato alla versione UTL-CV-01\_22\_04\_00 (o successivi)*

*- Modulo vivavoce A6003362 (o successivi) aggiornato alla versione 4.3 (o successivi)*

Le informazioni tecniche incluse nel seguente manuale sono da ritenersi puramente indicative, e l'azienda produttrice non si assume alcuna responsabilità relativamente alle stesse.

Il personale tecnico preposto all'istallazione è tenuto a verificare con la dovuta diligenza e sotto la propria responsabilità le informazioni riportate a secondo il tipo di vettura (es. punti di connessione specifici del modello).

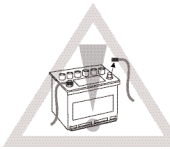

#### *NORME D'INSTALLAZIONE*

- Prima di eseguire qualsiasi operazione scollegare il polo negativo della batteria.

- La centralina Bluetooth deve essere installata esclusivamente all'interno dell'abitacolo vettura. Per il fissaggio è consigliato l'uso di velcro o fascette, evitare di eseguire fori sulla lamiere della vettura. - Per le posizioni ed i collegamenti è buona norma fare riferimento a quanto indicato sulle istruzioni.

- Per evitare vibrazioni, è consigliato fasciare i cablaggi del sistema con nastro in tessuto.
- Evitare nel modo più assoluto connessioni elettriche di tipo rapido.

- Per eventuali connessioni all'impianto della vettura effettuare la crimpatura del filo utilizzando degli splice e isolando la giuntura tramite nastro isolante.

#### **1. Composizione KIT**

- 
- \* Centralina vivavoce Bluetooth \* Cablaggio dedicato QUADLOCK 2012
	- \* Microfono alta sensibilità \* Centralina gestione Comandi Volante

# **2. Connessione del sistema vivavoce (senza amplificazione separata)**

- *1) Rimuovere il connettore (QUADLOCK) presente dietro l'autoradio.*
- *2) Inserire il connettore del cablaggio bluetooth dedicato dietro l'autoradio.*
- *4) Connettere il cablaggio originale vettura con il connettore del cablaggio bluetooth dedicato.*
- *5) Collegare la centralina bluetooth con il connettore del cablaggio bluetooth dedicato.*
- *6) Collegare la centralina comandi al volante con il connettore a 12 vie del cablaggio bluetooth dedicato.*
- *Inoltre inserire il connettore NERO a 2 vie del cablaggio nel connettore NERO a 2 vie presente sul modulo.*

#### *Il connettore a 2 vie ROSSO non deve essere connesso.*

- *7) Installare il microfono e connettere il cablaggio nell'apposito minijack sulla centralina bluetooth.*
- *8) Abbinare e connettere un telefono al vivavoce ed, inviando i comandi DTMF per impostare il protocollo vettura.*
- *9) Programmare la vettura con strumento d'officina ODIS.*

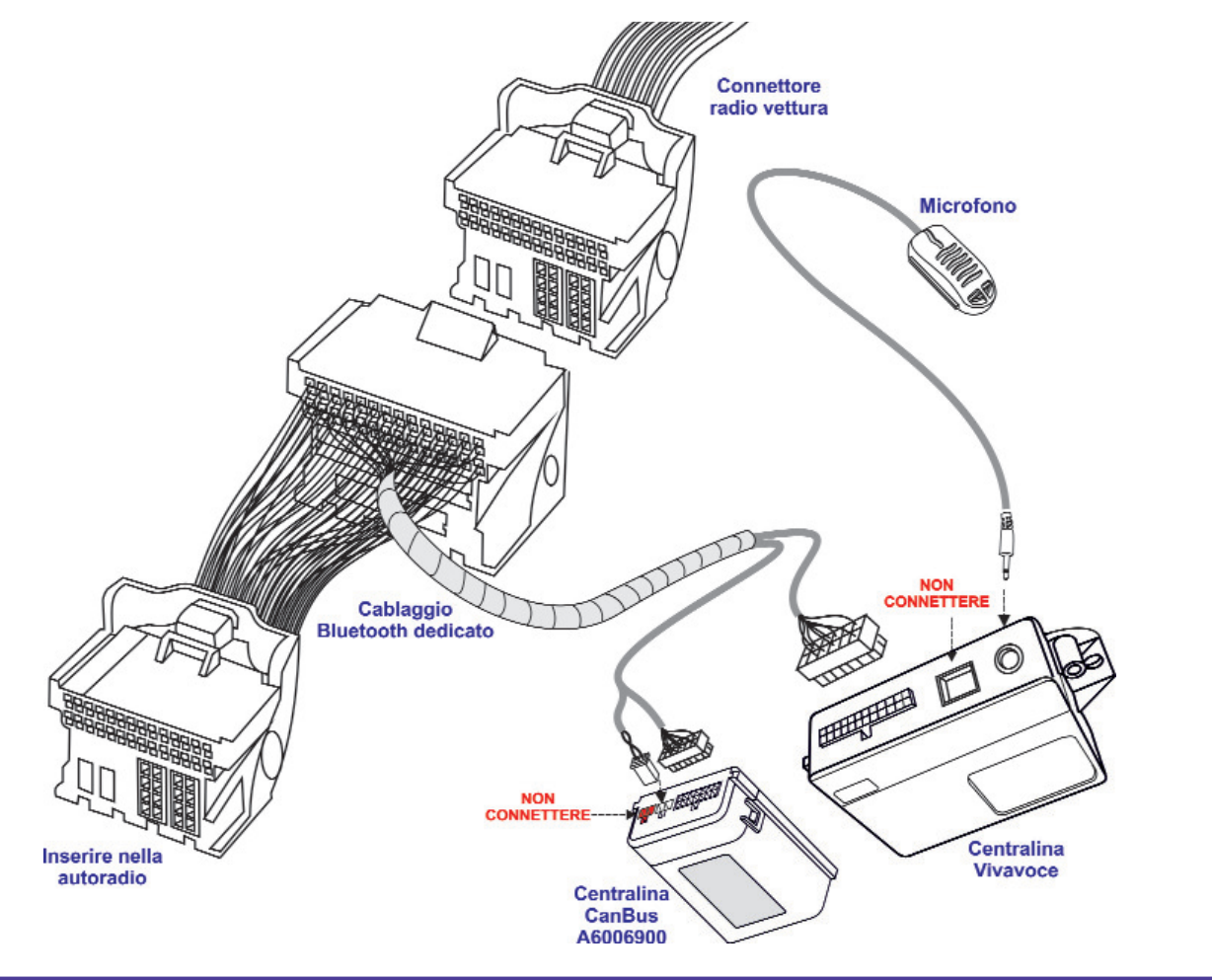

# **3. Posizionamento centralina Bluetooth e centralina comandi volante**

Posizionare la centralina Bluetooth e quella comandi volante all'interno della vettura in una posizione che non comprometta l'utilizzo e la sicurezza del mezzo. Per il fissaggio utilizzare gli accessori forniti nel kit. Fissare le centraline con del velcro pulendo accuratamente le parti con alcool.

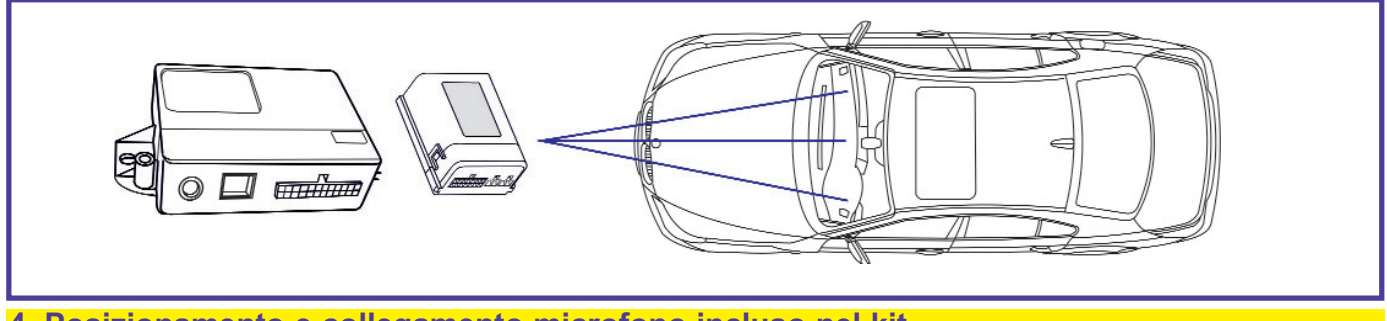

# **4. Posizionamento e collegamento microfono incluso nel kit**

Posizionare il microfono nei pressi della plafoniera interna anteriore indirizzandolo verso il posto guida. Per il fissaggio utilizzare gli accessori forniti nel kit.

**N.B. E' strettamente importante che nelle vetture con AirBag Testa il cavo sotto la copertura del montante sia fissato ai ganci o al cablaggio originale.**

**Per evitare disturbi tenere il cavo del microfono il più lontano possibile dal cavo antenna dell'autoradio.** 

Evitare assolutamente di installare il microfono sul parabrezza anteriore, questo tipo di fissaggio provoca distrurbi sull'audio. Evitare inoltre l'installazione del microfono all'interno di grigle presenti in predisposizione. Non rimuovere la capsula microfonica dal rispettivo involucro plastico.

La plastica del microfono è strutturata in modo tale da creare la giusta cassa di risonanza e quindi evitare fastidiosi rumori/fruscii di fondo.

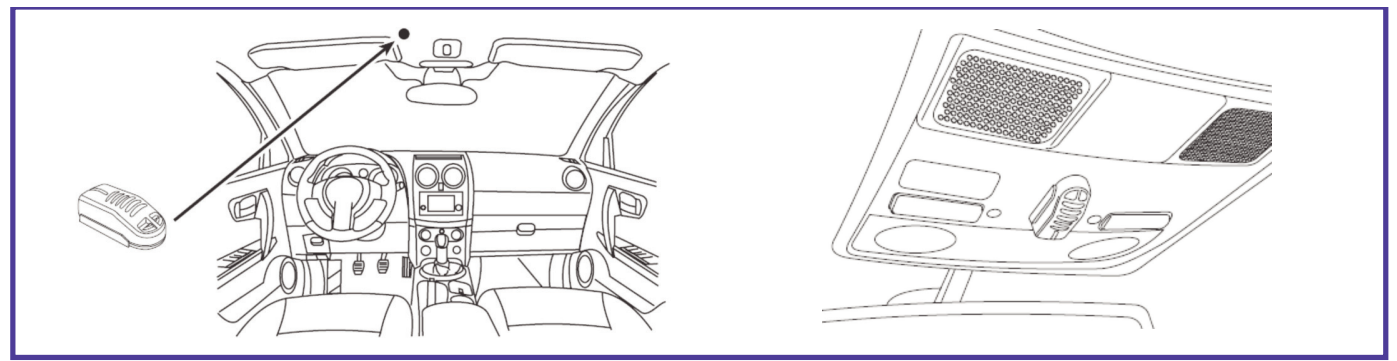

#### **5. Programmazione centralina comandi volante** *(solo con centrale com.vol. A6006900)*

Per il corretto funzionamento del sistema vivavoce deve essere impostato il corretto protocollo CAN BUS della vettura. Per selezionarlo è sufficiente abbinare e connettere un telefono al Vivavoce Bluetooth (vedi manuale utente), comporre la corretta sequenza di cifre sotto riportata, direttamente dalla tastiera dell'apparato ed inoltrare la chiamata.

**\*50\*01\*09\*** *GOLF VII / SEAT LEON '13 / SKODA OCTAVIA '13* **\*50\*03\*01\*** *ABILITA SCRITTURA NEL DISPLAY MFA PLUS (non inviare su vetture allestite con autoradio SWING)*

In risposta ad ogni tipologia di parametro, Meta Voice emette dei toni per confermare l'esecuzione del comando.

- Un **TONO BREVE** conferma l'avvenuta impostazione.
- Un **TONO LUNGO** avvisa l'errato invio del parametro.
- Un **DOPPIO TONO** conferma che è già presente il parametro inviato.

Nel caso non si riuscisse a programmare la centrale vivavoce assicurarsi che il dispositivo Bluetooth connesso gestisca correttamente l'invio dei toni DTMF. Diversamente provare con un apparato Bluetooth differente.

#### **PROCEDURA DI RESET**

In caso di errori di configurazione o per ripristinare il sistema alle impostazioni di fabbrica è possibile eseguire la procedura di RESET: con quadro spento collegare il filo BIANCO a massa, dopo 5 sec. circa il led si spegne per poi riaccendersi fisso. Togliere il filo BIANCO da massa. Il led torna a lampeggiare.

#### **6. Regolazione Sensibilità Microfono**

Meta Voice M1v2 include 3 configurazioni audio selezionabili a seconda della distanza presente tra interlocutore ed il microfono. Per selezionarle è sufficiente abbinare e connettere un telefono al Vivavoce Bluetooth (vedi manuale utente), comporre una sequenza di cifre sotto riportata direttamente dalla tastiera dell'apparato ed inoltrare la chiamata. Le possibili configurazioni sono descritte nella tabella a seguire:

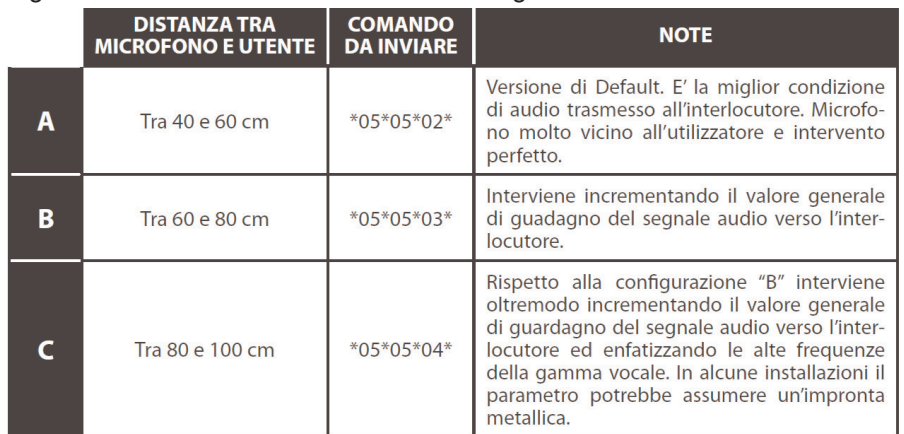

In risposta ad ogni tipologia di parametro, Meta Voice emette dei toni per confermare l'esecuzione del comando.

- Un **TONO BREVE** conferma l'avvenuta impostazione.
- Un **TONO LUNGO** avvisa l'errato invio del parametro.
- Un **DOPPIO TONO** conferma che è già presente il parametro inviato.

**7. Programmazione vettura tramite ODIS (non effettuare su vetture SKODA allestite con autoradio SWING)**

Collegare lo strumento diagnostico in vettura e per l'attivazione seguire questi passaggi:

- Entrare in **AUTODIAGNOSI** e premere **AVVIO DELL'AUTODIAGNOSI**
- Selezionare il modulo **17 QUADRO STRUMENTI**
- Dal menu a tendina (presente in alto a destra) selezionare **CODIFICA**
- Scorrere le voci e selezionare la voce **TELEFONO** e quindi impostare **SI**

• Premere **APPLICA**

# **8. Profilo Audio Streaming (A2DP)**

Meta Voice utilizza il profilo Bluetooth "Audio Streaming" (A2DP) che, nei telefoni predisposti, consente di ascoltare i file audio riprodotti dall'apparato connesso utilizzando gli altoparlanti vettura.

Molti apparati oltre ai file audio, tramite il profilo "A2DP", trasferisco ogni suono generato (es. alert di notifica, suoni di blocco). Impostare questa funzione a piacere del cliente.

E' possibile inoltre disabilitare il profilo "A2DP" ed evitare che i "pacchetti audio" vengano trasferiti al vivavoce. Per abilitare / disabilitare il profilo "Audio Streaming" basterà digitare da un telefono precedentemente abbinato e connesso le seguenti stringhe ed inviare la telefonata:

**\*06\*06\*00\*** Disabilita il profilo Bluetooth "A2DP" Audio Streaming **\*06\*06\*01\*** Abilita il profilo Bluetooth "A2DP" Audio Streaming

#### **9. Per ultimare l'installazione**

- Accendere il quadro strumenti e verificare l'accensione dell'autoradio.
- Verificare il corretto funzionamento della ricezione FM.
- Connettere un telefono cellulare e verificare che il sistema funzioni correttamente.

Per la verifica di abbinamento al telefono e utilizzo del vivavoce fare riferimento alle istruzioni riportate sul manuale utente presente nel kit.

> **COMPANY WITH QUALITY SYSTEM CERTIFIED BY DNV**  $=$  UNI EN ISO 9001:2008 $=$

> **COMPANY WITH QUALITY SYSTEM CERTIFIED BY DNV**  $=$ ISO/TS16949:2009 $=$

Meta System S.p.A. con Socio Unico - Cap.Soc. 15.000.000,00 € i.v. - N° Reg. Impr. - Partita I.V.A. e Codice Fiscale 00271730350 - N° R.E.A. 120639

Sede Legale - Head Office: Via T. Galimberti, 5 - 42124 Reggio Emilia (Italy) - Telefax +39 0522 364150 - Tel. +39 0522 364111 E-mail: info@metasystem.it - Soggetta a direzione e coordinamento di MetaSystem Group S.p.A. - Web: www.metasystem.it

**COMPANY WITH OUALITY SYSTEM CERTIFIED BY CSO**  $=$  UNI EN ISO 14001:2004  $=$